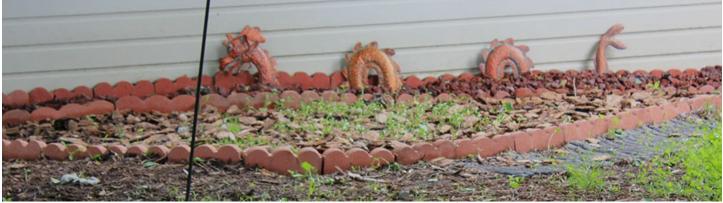

# Writing and Rhetoric in the Digital Age Exercises DUE March 23, 2019 (11:59pm)

### **Exercise on Digital Documents (2.5%)**

- 1. Examine (maybe even install and play with) at least two of the following free and open source word processors onto your computer:
  - Open Office (<u>https://www.openoffice.org/</u>)
  - Calligra Words (<u>https://www.calligra.org/words/</u>)
  - Libre Office (<u>https://www.libreoffice.org/discover/writer/</u>)
  - GNU TeXmacs (<u>http://texmacs.org/tmweb/home/welcome.en.html</u>)
- 2. I am going to assume that you already have MS Word installed on your computer.
- 3. Open up your KSU Google account and click on the Docs app.
- 4. Check out Authorea (<u>https://www.authorea.com/</u>).
- 5. Take a look at the explanation for the MOM macro for Groff (<u>http://www.schaffter.ca/mom/momdoc/toc.html</u>)
- 6. Take a look at the description of LyX document processor (<u>https://www.lyx.org/</u>)
- 7. Take a look at this Wikipedia "Comparison of Word Processors" (<u>https://en.wikipedia.org/wiki/Comparison of word processors</u>)
- 8. Write roughly 200 words in which you conduct a comparison/contrast of these word processors, their strengths and their weaknesses.

### **Exercise on Web Page Tools (5%)**

### PART ONE (One Document—15 points)

- 1. Open a text editor (Notepad or TextEdit are fine for this assignment).
- 2. Create a static web (HTML) page
- 3. Include at least 10 elements total, such as:
  - $^\circ~$  a body background color ~ or body background image
  - ∘ a table
  - an image
  - aa ".gif" animation (see, for example: <u>https://giphy.com/explore/free</u>)
  - $^{\circ}$   $\,$  two headers (<h1>, <h2>, etc.)
  - $^{\circ}~~$  one paragraph with text that is
    - italicized
    - bold
    - one color other than black
    - another color other than black or the previously done color
  - one internal reference link (a link to another part of the page)
- 4. Share this as either a ".txt", ".rtf" or ".html" file with me (via email).
- 5. You may copy this sample, if you wish, but this doesn't have ten elements, and note that you will have to choose which body background command you want to use:

```
<html>
<head>
<meta charset="UTF-8">
<title>My Lovely Web Page</title>
</head>
<body background="image.jpg">
OR
<body background="image.jpg">
OR
<body background="image.jpg">
OR
<body background="image.jpg">
OR
<body background="image.jpg">
```

<a href="sample1.html#part1">Part One</a> | <a href="sample1.html#part2">Part Two</a> | <a href="sample1.html#part3">Part Three</a> | <hr>

<h2 id="part1">PUT SOMETHING HERE</h2>

```
PUT SOMETHING HERE

>PUT SOMETHING HERE

>PUT SOMETHING HERE

>UT SOMETHING HERE

>PUT SOMETHING HERE

>UT SOMETHING HERE
```

PUT SOMETHING HERE

<h2 id="part3">PUT SOMETHING HERE</h2>

PUT SOMETHING HERE

<center> This is a box. </center>

</body>

#### PART TWO (Two Documents—20 points)

- 1. Open a text editor (Notepad or TextEdit are fine for this assignment).
- 2. Create a second static web (HTML) page.
- 3. This page can have most of the same ten elements of the first one, BUT:
  - $^{\circ}$   $\,$  You need to include one line at the top, in the head (<head>here</head>):
  - o <link href= "name.css" type="text/css" rel="styesheet">
  - $\circ$   $\;$  This page must include at least one link.
  - $^\circ$   $\,$  This page must include at least one header that is <h1> or <h2> in size.
- 4. Create a third page for CSS formatting (save it as a ".css" file) be sure to create it exactly like this:

```
@charset "UTF-8";
/* CSS Document */
body {
      background-color: aqua;
      font-family: Georgia, "Times New Roman", Times, serif;
}
a:link {
      text-decoration: underline;
      color: purple;
}
a:hover {
      font-style: normal;
      font-weight: normal;
      font-variant: normal;
      color: green;
      text-transform: normal;
      text-decoration: none;
}
a:visited {
      text-decoration: underline;
      color: purple;
}
ĥ1 {
      font-size: 300%;
      color: black;
      text-shadow: 5px 5px 2px #ccccc;
}
h2 {
      font-size: 200%;
      color: #000033;
      text-shadow: 5px 5px 2px #cccccc;
}
h3 {
      font-size: 150%;
      color: green;
      font-weight: bold;
}
h4 {
      font-size: 100%;
      color: red;
      font-weight: bold;
}
ĥ5 {
      font-size: 75%;
      color: black;
      font-weight: bold;
3
h6 {
      font-size: 75%;
      color: blue;
      font weight: normal;
}
```

#### PART THREE (One WordPress Page—15 points)

- 1. Open the "Text" tab for a page in your WordPress site. Adjust the formatting by adding HTML code.
- 2. Incorporate aspects (at least four) from any of these pages:
  - HTML Text Formatting (<u>https://www.w3schools.com/html/html\_formatting.asp</u>)
  - HTML Colors (<u>https://www.w3schools.com/html/html\_colors.asp</u>)
  - HTML Block and Inline Elements (<u>https://www.w3schools.com/html/html\_blocks.asp</u>)
  - HTML Tables (<u>https://www.w3schools.com/html/html\_tables.asp</u>)
  - $\circ~$  Add these internal linking elements:

<a href="sample1.html#part1">Part One</a> | <a href="sample1.html#part2">Part Two</a> | <a href="sample1.html#part3">Part Three</a> | <hr>

```
<h2 id="part1">Look at this!</h2>
```

<h2 id="part2">Now look at this!</h2>

<h2 id="part3">Don't look at this, please.</h2>

3. Please share the direct link to this page with me.

### **Exercise on Presentation Tools (2.5%)**

- 1. Create a regular presentation of five slides (content is not important, and feel free to be silly); you may use PowerPoint, Google Slides or something similar.
- 2. Create a Prezi presentation of five slides (content is not important, and feel free to be silly).
- 3. Create one other presentation of your choice of five slides (content is not important, and feel free to be silly); it may not be a PowerPoint, Google Slides, or Prezi presentation. It has to be something different.
- 4. Link each to a page in your WordPress site.
- 5. Please share the direct link to this page with me.

## Exercise on Image Tools (2.5%)

We're going to do this exercise in class. If you are unable to attend class, for any reason, be sure to meet with me for a one-on-one conference in my office!

## Exercise on Video Tools (2.5%)

We're going to do this exercise in class. If you are unable to attend class, for any reason, be sure to meet with me for a one-on-one conference in my office!

### **Exercise on Audio Tools (2.5%)**

We're going to do this exercise in class. If you are unable to attend class, for any reason, be sure to meet with me for a one-on-one conference in my office!